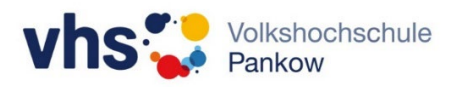

## **Zugang zum Kurs-WLAN**

Die Volkshochschule Pankow bietet ein Kurs-WLAN für die Teilnehmenden und Kursleitenden an.

Für den Zugang bitte folgende Schritte ausführen:

- 1) Mit dem WLAN **VHS Pankow** verbinden (Passwort: **hallovhs**).
- 2) Einen Browser öffnen und dem Link **>Als Gast nutzen…<** folgen. Hinweis: Sollte im Browser nicht automatisch die Anmeldeseite erscheinen, bitte direkt die URL **http://proxy** in der Adresszeile eingeben (**nicht** http**s**//...).
- 3) Die Nutzungsvereinbarung annehmen (**Häkchen setzen**).
- 4) Die Schaltfläche **>WLAN starten<** antippen/anklicken.

Anschließend kann das WLAN für **5 Stunden** genutzt werden. Nach dieser Zeit muss der Vorgang wiederholt werden.